## **СТЕРЕОМИКРОСКОП серия STMPRO**

## **Руководство пользователя**

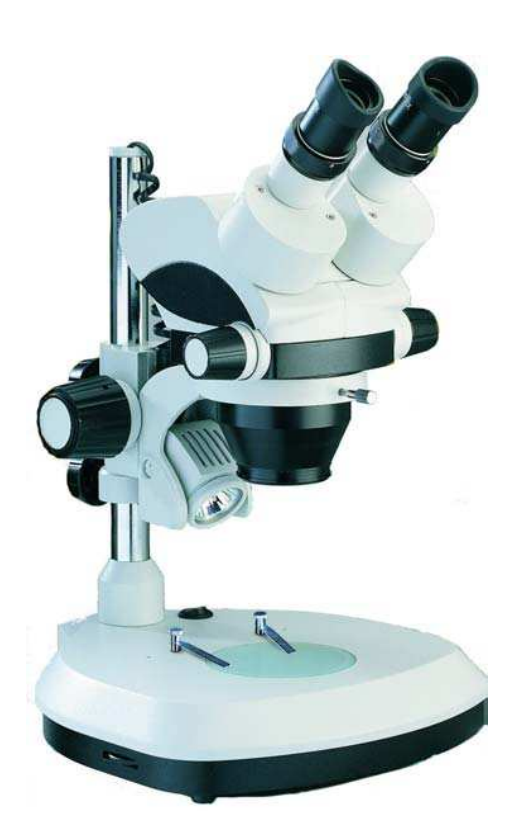

Микроскоп серии STMPRO - это бинокулярный или тринокулярный стереомикроскоп, который может непрерывно увеличивать микрообъекты и показывать стереофонические изображения в вертикальном направлении. Прибор обеспечивает четкое высококонтрастное изображение, широкое поле и большое рабочее расстояние. Он может быть использован для исследований в медицине и здравоохранении, сельском и лесном хозяйстве, а также в отделах общественной безопасности, школах и научно-исследовательских институтах, а также для проверки, сборки и ремонта мелких деталей в электронике и точном машиностроении.

## I. ТЕХНИЧЕСКИЕ ПАРАМЕТРЫ / ОСОБЕННОСТИ

- 1. Диапазон увеличения объектива: 0.7X 4.5X;
- 2. Общее увеличение микроскопа: 7X 45X;
- 3. Окулярная туба: бинокулярная / тринокулярная, наклон 45°, вращение 360°;
- 4. Диапазон регулировки межзрачкового расстояния: 53-75мм;
- 5. Регулировка диоптрий окуляра: -5… + 5;
- 6. Окулярная туба имеет защиту от плесени;

7. Три режима освещения: проходящий свет, отраженный свет и смешанный свет; простая в использовании регулировка яркости;

8. Тринокулярная версия имеет широкий выбор адаптеров для подключения камер.

## II. СПЕЦИФИКАЦИЯ ОКУЛЯРОВ

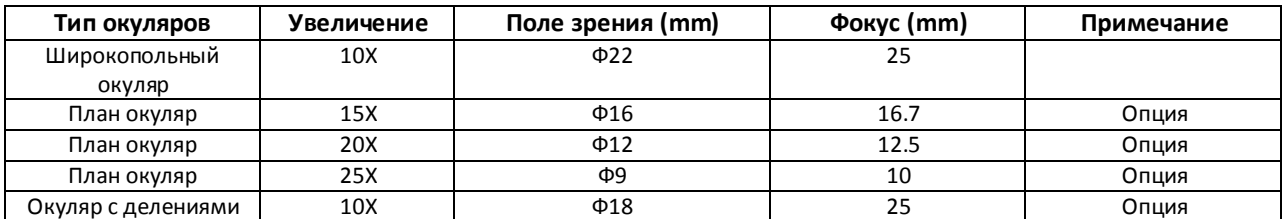

# III. СПЕЦИФИКАЦИЯ ОБЪЕКТИВОВ

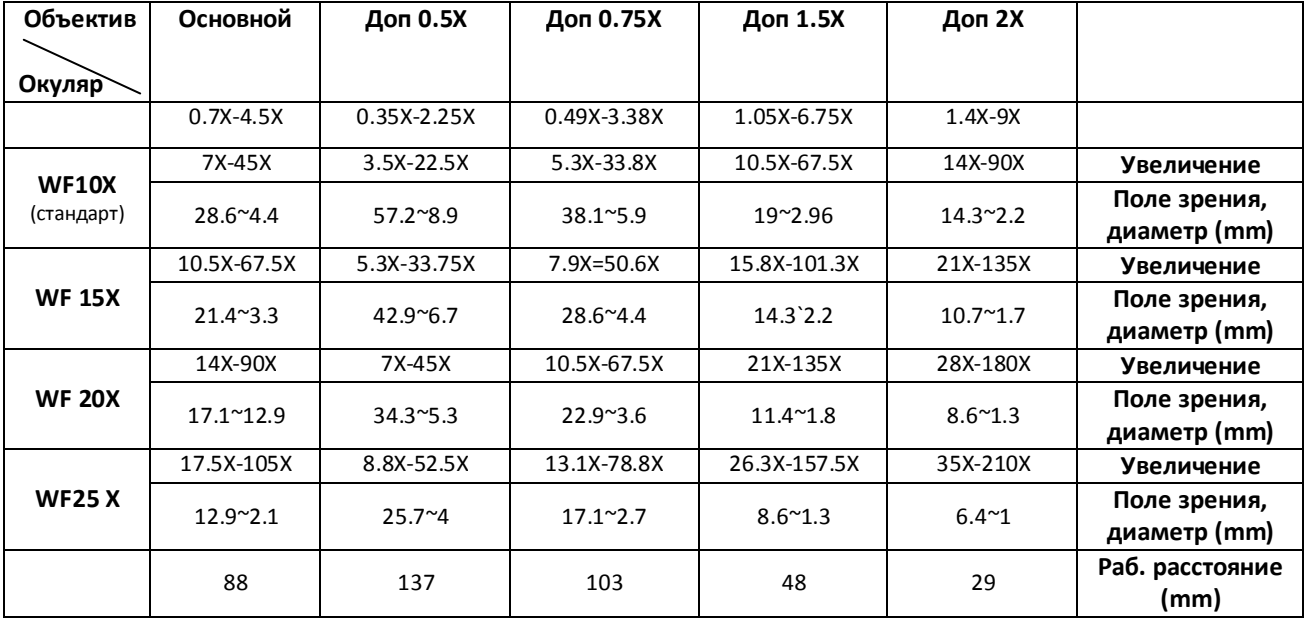

## IV. КОМПОНЕНТЫ

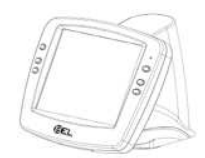

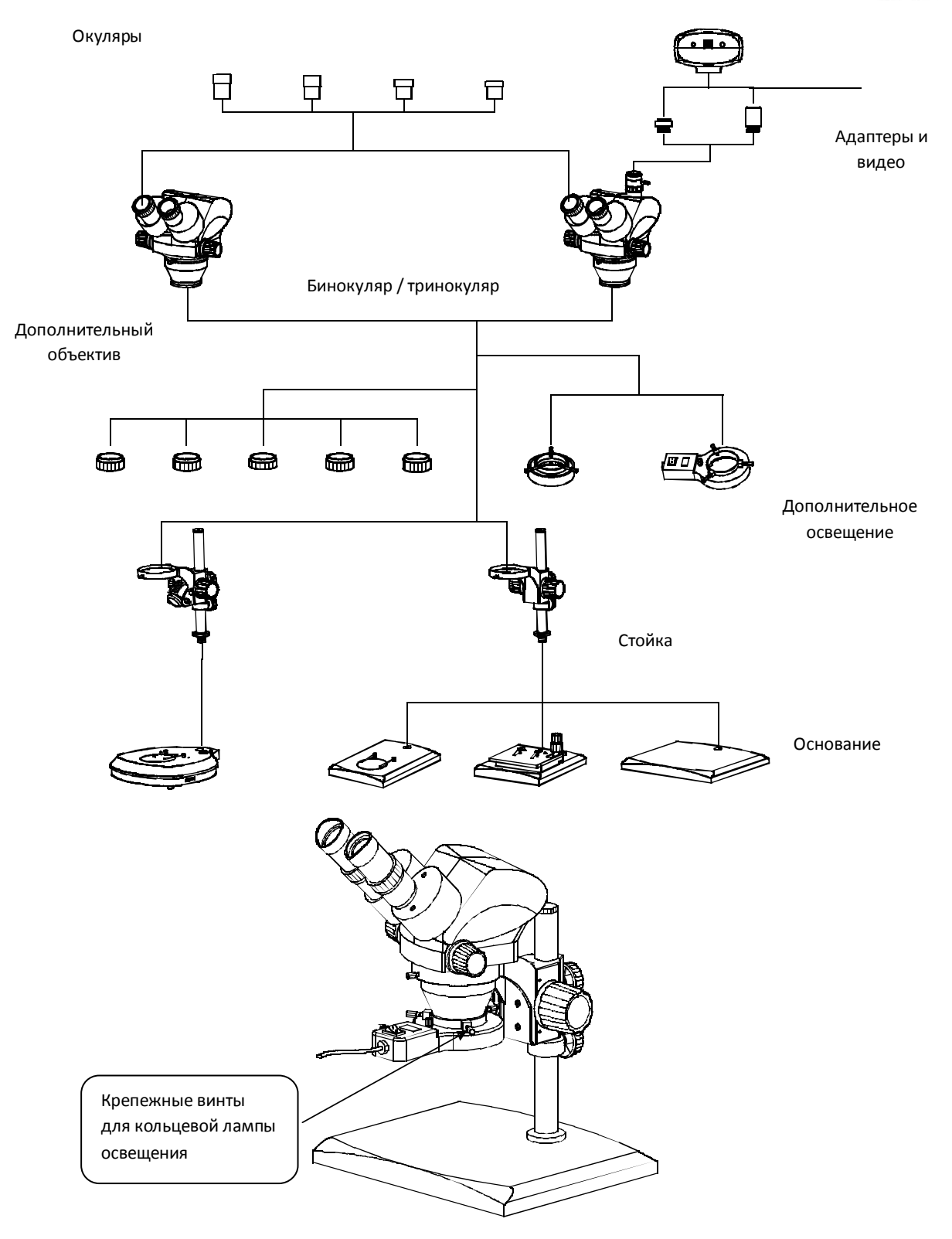

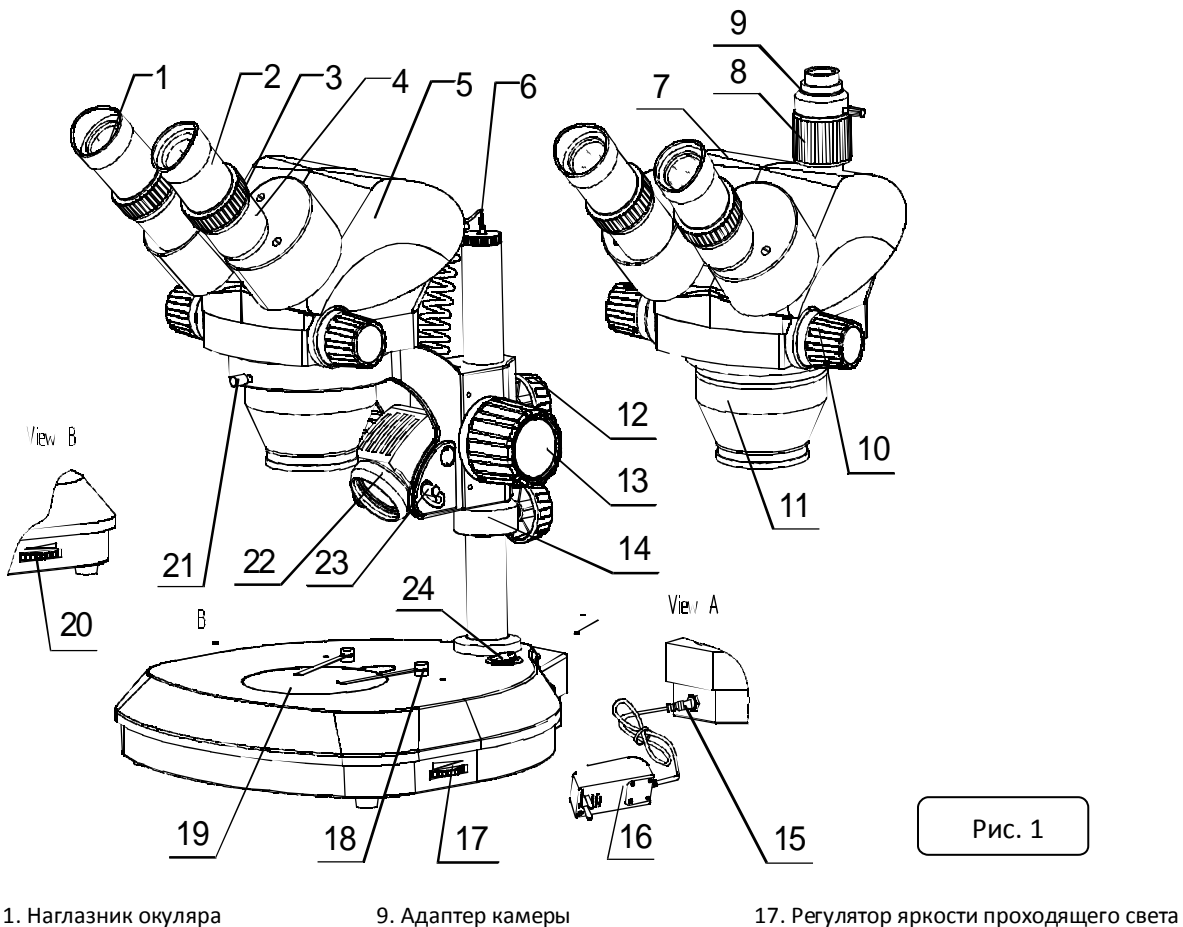

- 
- 3. Диоптрийное кольцо и приводит 11. Объектив 19. Оргстекло
- 
- 
- 
- 
- 
- 
- 
- 2. Окуляр 10. Регулятор увеличения 18. Зажим образца
	-
- 4. Окулярная туба 12. Удерживающая ручка 20. Регулятор яркости отраженного света
- 5. Бинокуляр 13. Регулировка фокуса 21.Удерживающий винт
- 6. Вилка отраженного освещения 14. Упор 22. Крышка лампы
- 7. Тринокуляр 15. Коннектор электропитания 23. Регулировка угла отраженного света
	-
- 
- 8. Регулировочная туба камеры 16. Блок питания 24. Кнопка включения
- V. ЭКСПЛУАТАЦИЯ

#### 1. Подключите шнур питания.

2. При использовании модели STMPRO с проходящим освещением (рис. 1) сначала необходимо включить выключатель питания 24, а затем включить ручку 17 регулировки яркости проходящего света. При использовании его с отраженным освещением вы должны подключить штепсельную вилку 6 отраженного освещения и включить ручку регулировки яркости отраженного света 20, а затем отрегулировать угол и яркость отраженного освещения в соответствии с вашими потребностями. При использовании со смешанным освещением вы должны включить обе ручки регулировки яркости и отрегулировать их яркость для получения удовлетворительного смешанного освещения.

3. Если вы хотите изменить положение наблюдения, вы можете ослабить удерживающий винт 21, затем повернуть бинокуляр или тринокуляр на любой угол, который вам нужен, затем снова затянуть винт 21.

4. Поверните оба диоптрийных кольца от 3 до «0» и ручку увеличения 10 до 4.2X, наблюдайте правым глазом и поверните ручку регулировки фокуса 13, чтобы сделать изображение образца четким, затем наблюдайте левым глазом и отрегулируйте его диоптрию, не используйте в этот момент ручку регулировки фокуса 13, чтобы сделать изображение образца четким.

5. Поверните ручку увеличения 10 от 4.2X до 0.7X, если изображение нечеткое, вы должны наблюдать через трубку левого и правого окуляра соответствующим глазом и отрегулировать соответствующий диоптрий, чтобы сделать изображение четким, затем поверните ручку

увеличения 10 до 4.2Х. Опять же, если изображение нечеткое, вы должны отрегулировать ручку регулировки фокуса 13, чтобы сделать изображение четким. В соответствии с приведенной выше настройкой вы можете получить четкое и продолженное изображение с 4,2х до 0,7х.

6. Наблюдая за изображением обоими глазами, отрегулируйте межзрачковое расстояние трубки окуляра 4, пока оба поля зрения не могут быть совмещены.

7. При использовании тринокуляра вы можете подключить камеру ССD к тринокуляру с помощью адаптера камеры 9. Вы должны наблюдать в оба окуляра и отрегулировать в соответствии с шагами 4 и 5 до тех пор, пока изображение не станет четким, тогда вы можете наблюдать за монитором, если монитор не дает четкое изображение, вы должны отрегулировать регулировочную тубу камеры 8, чтобы сделать изображение четким. Если положение изображения на мониторе не может удовлетворить ваши потребности, вы должны ослабить удерживающий винт адаптера камеры и повернуть адаптер камеры 9, чтобы изменить угол изображения на мониторе в соответствии с вашими потребностями, а затем снова затянуть удерживающий винт.

8. Если вам нужно использовать дополнительный объектив, вы можете установить его в посадочное место объектива 11.

9. Если вам нужна кольцевая флуоресцентная подсветка, вы можете подключить ее к объективу 11 с помощью крепежного винта.

#### **VI. ЗАМЕНА ЛАМПЫ**

1. Отраженное освещение: отсоедините источник питания и выключите выключатель питания, ослабьте крышку лампы, вытащите неисправную лампу, а затем установите новую лампу, снова затяните крышку лампы (Рис. 1).

2. Проходящее освещение: снимите крышку из оргстекла, вытащите неисправную лампу, затем установите новую лампу.

3. Кольцевая флуоресцентная подсветка: ослабьте фиксирующий винт кольцевой флуоресцентной подсветки, снимите неисправную и установите новую, снова затяните винт.

#### VII. ОБСЛУЖИВАНИЕ

#### 1. Очистка объектива

Протрите линзу тканью для линз или мягкой тканью, погруженной в смешанную жидкость спирта / эфира или диэтилбензола.

#### 2. Очистка окрашенных частей

Пыль на окрашенных деталях может быть удалена марлей, для масляных пятен рекомендуется мягкая ткань, слегка смоченная в бензине. Не используйте органические растворители, такие как спирт, эфир или другие разбавители и т. д. для очистки тонких деталей или пластиковых компонент.

#### 3. Избегайте разборки микроскопа

Не разбирайте микроскоп самостоятельно, он является точным прибором, неквалифицированный демонтаж может серьезно повредить его.

4. При длительном хранении

Закройте микроскоп полиэтиленом или другим защитным материалом и поместите в сухое защищенное место. Рекомендуем хранить все объективы и окуляры в закрытом контейнере с осушителем.

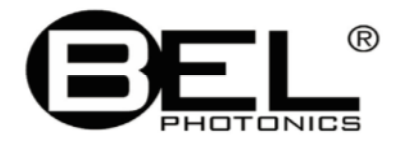

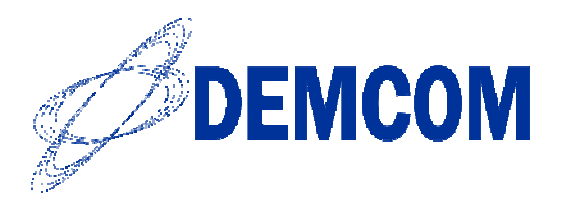